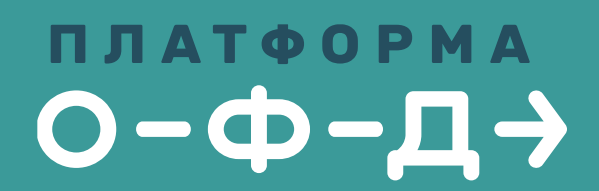

## **ОФД. Как это работает**

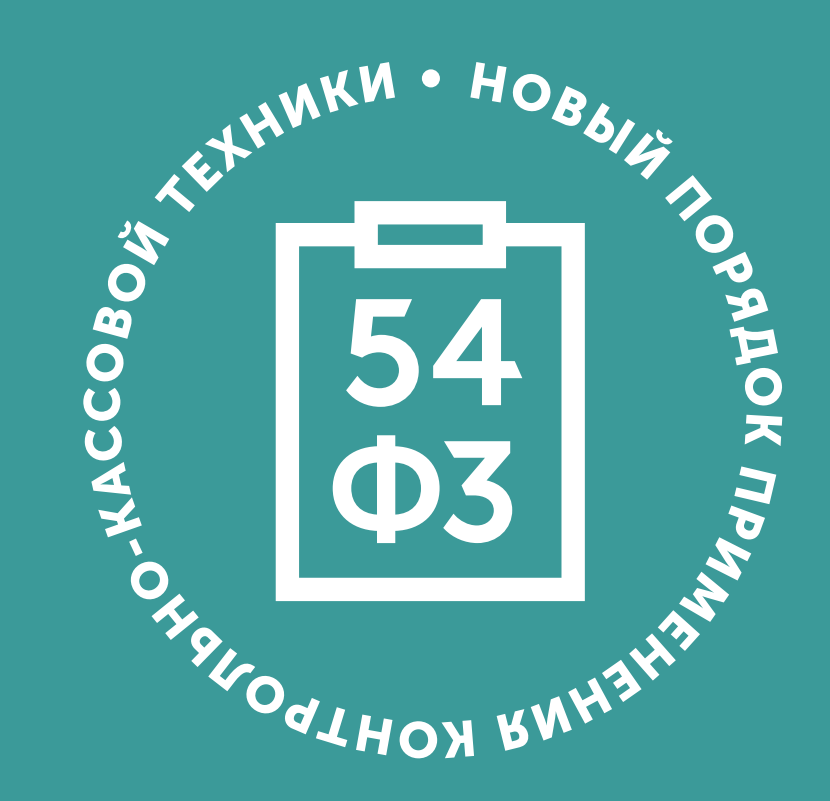

## БАЗОВЫЙ СЕРВИС ОФД

Результат проверки чека

Проверить еще

Платформа ОФД-

Abconson защита д

Поддержка работы

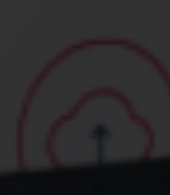

### ПЛАТФОРМА

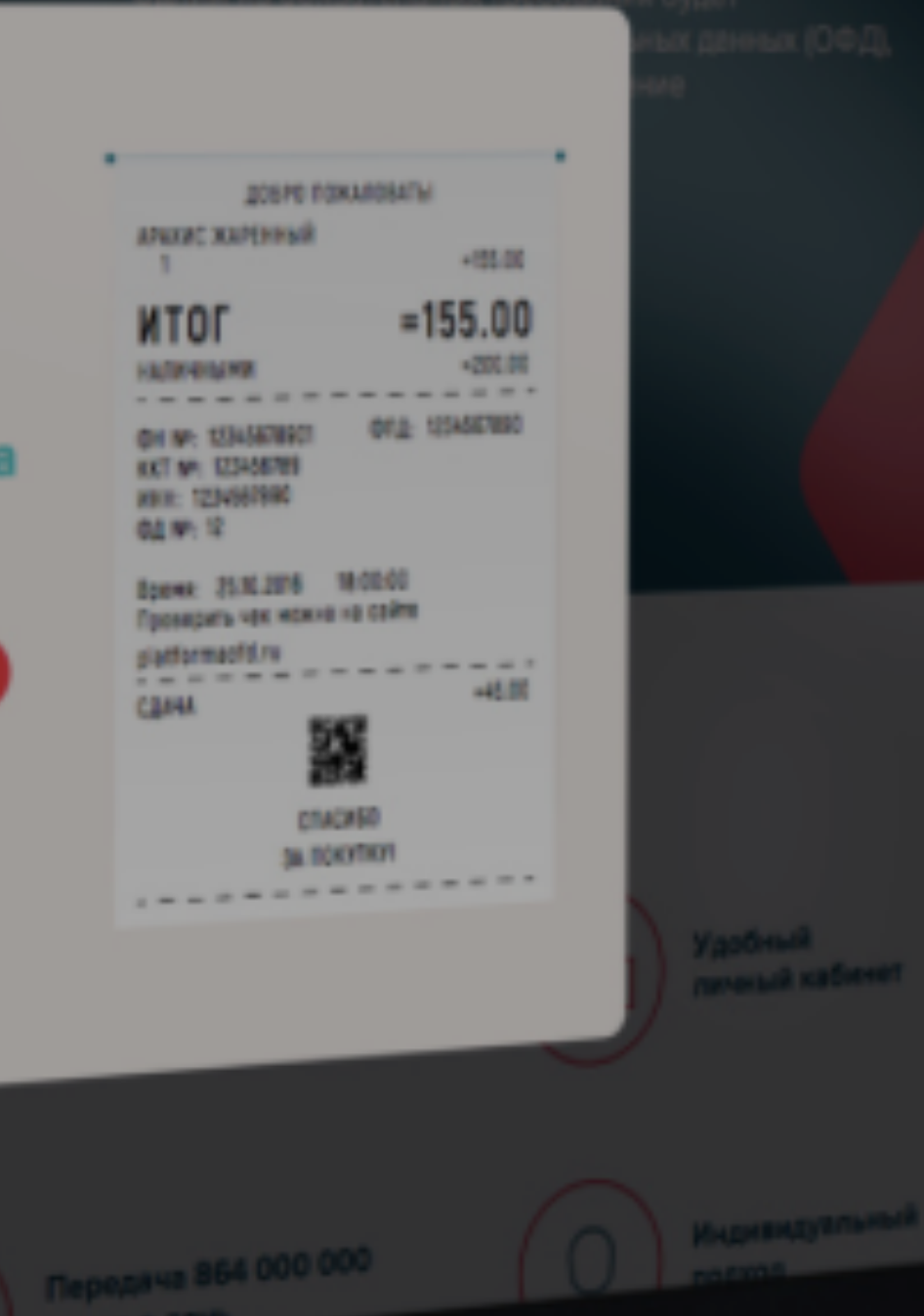

ОБРАБОТКА И ПЕРЕДАЧА ФИСКАЛЬНЫХ ДАННЫХ **КЛИЕНТА** 

**ПРОСМОТР** ИНФОРМАЦИИ ОБ ОПЕРАЦИЯХ В ЛК

**ПРОВЕРКА** ПОДЛИННОСТИ ЧЕКА<br>НА САЙТЕ ОФД

**XPAHEHUE** ДАННЫХ

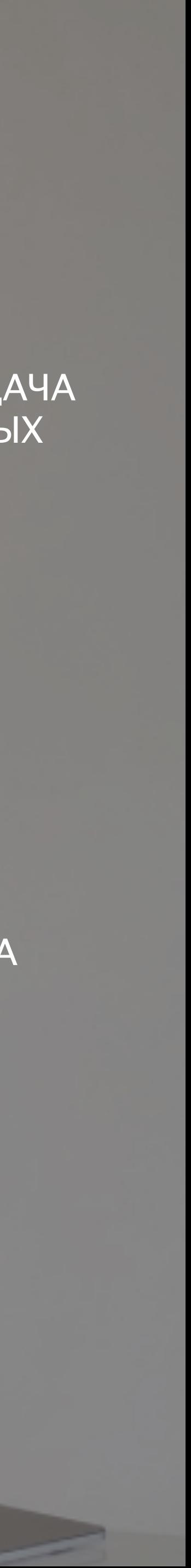

### **базовый сервис офд**

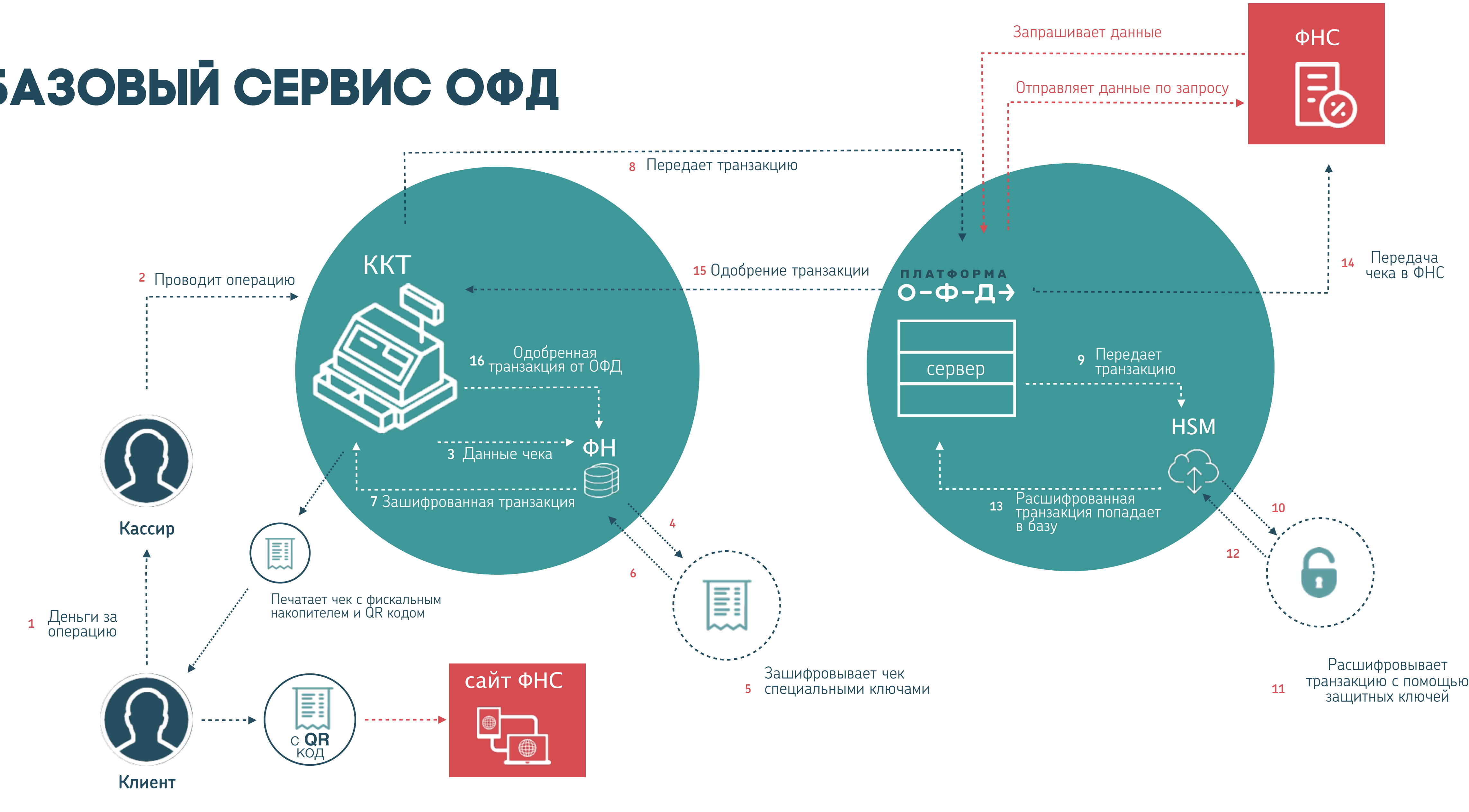

**ПЛАТФОРМА**  $O - \Phi - \Box \rightarrow$ 

## ЛИЧНЫЙ КАБИНЕТ КЛИЕНТА

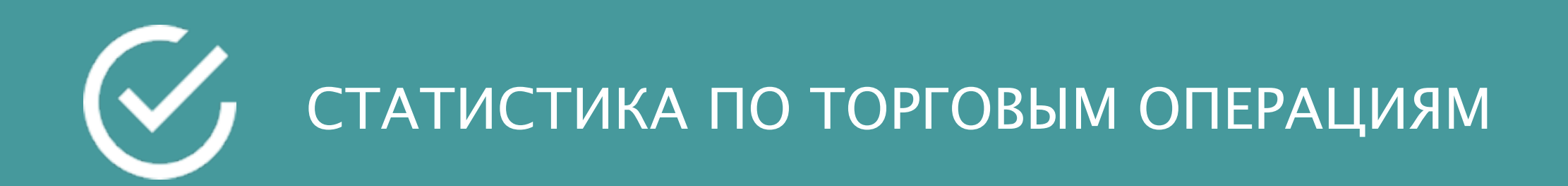

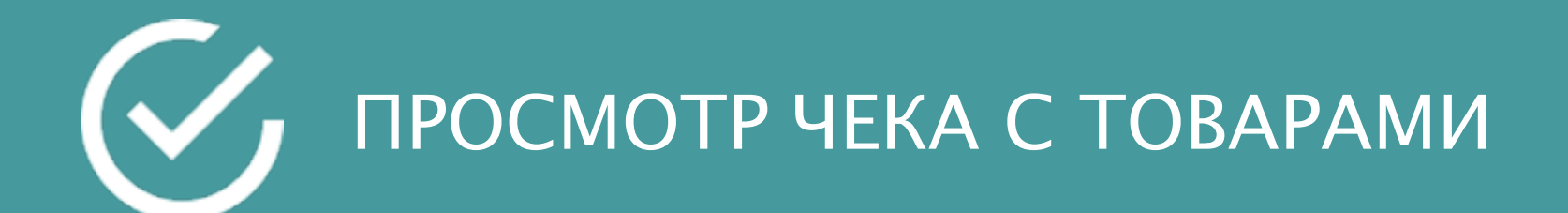

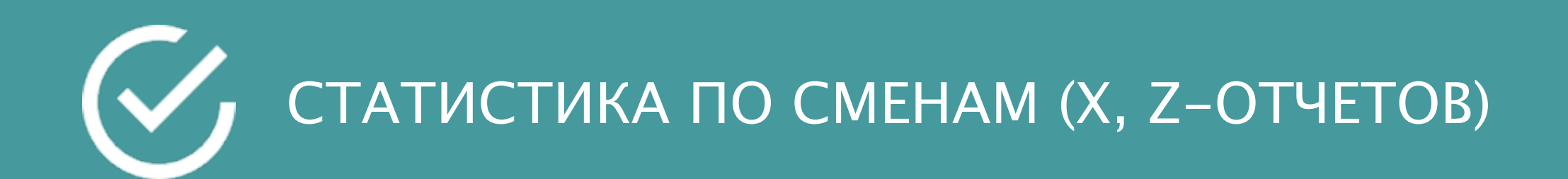

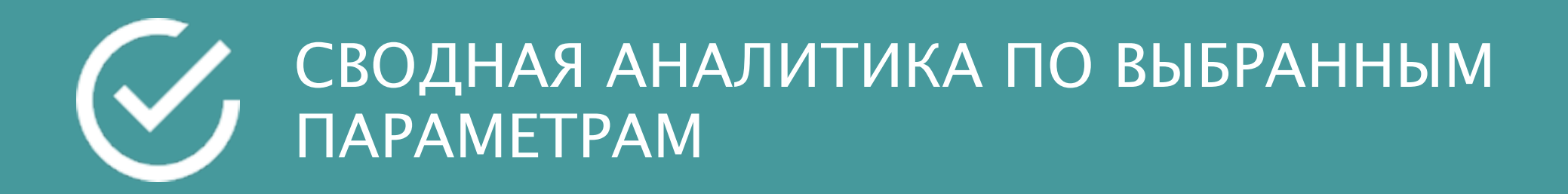

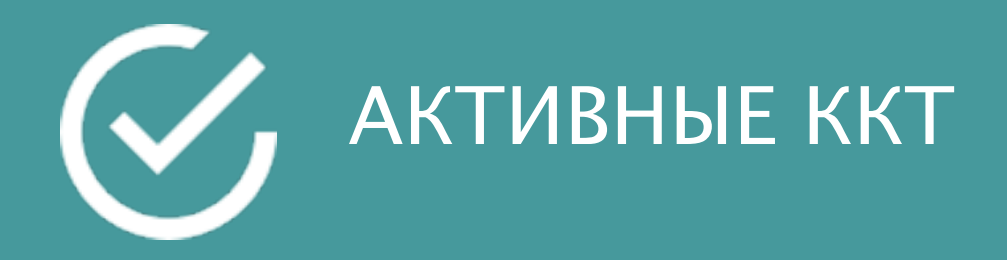

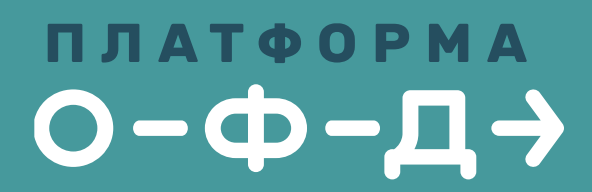

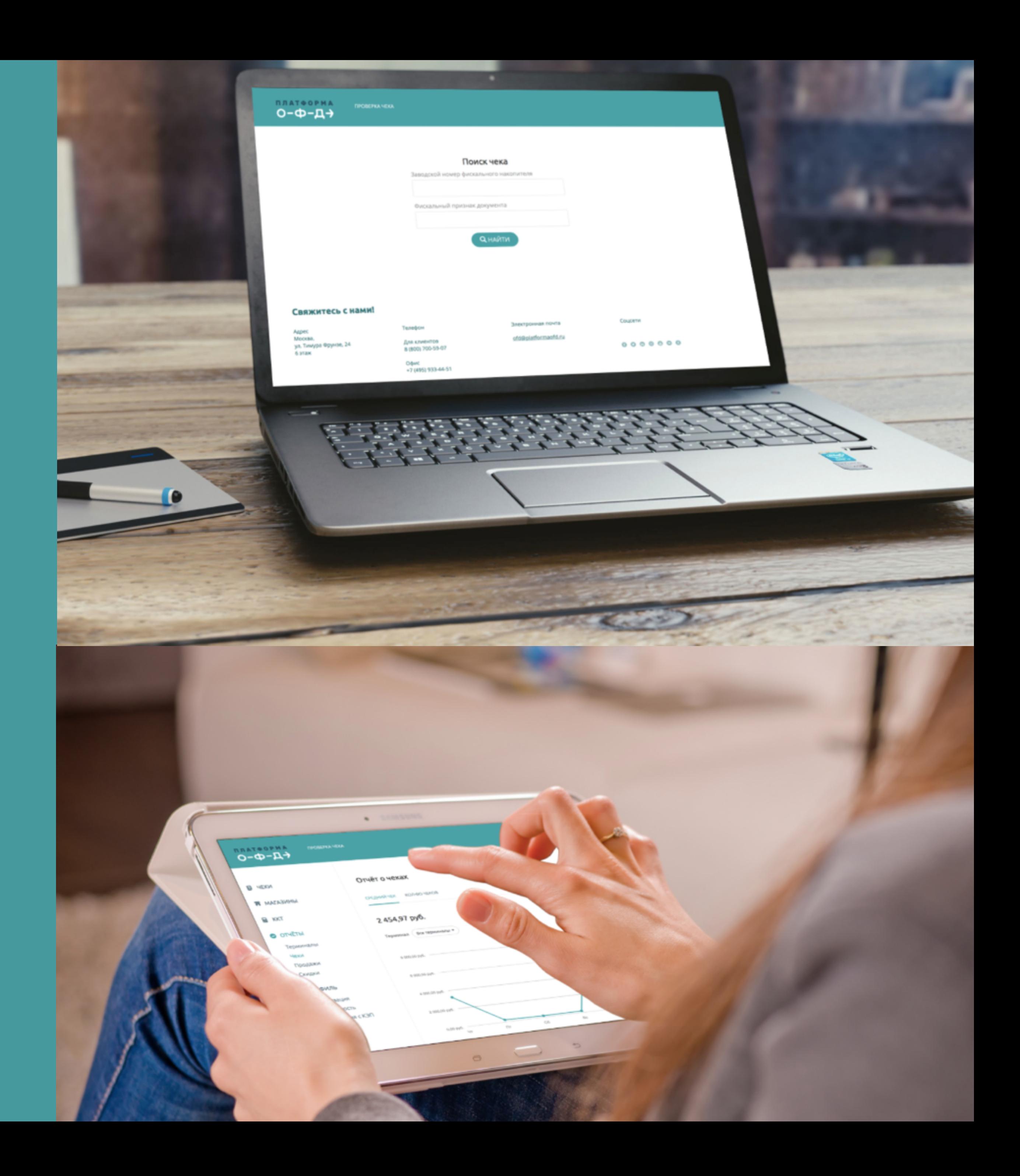

## **Личный Кабинет КЛИЕНТА. сеть и назначение доступов**

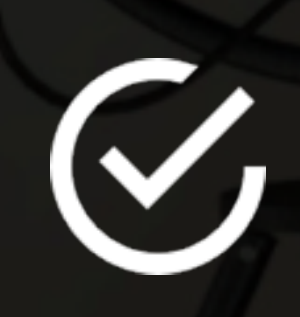

ЧЕРЕЗ ЛК МОЖНО СИСТЕМАТИЗИРОВАТЬ ККТ В ЛОГИКЕ ПОСТРОЕНИЯ ВАШЕЙ СЕТИ ДЛЯ УДОБСТВА УПРАВЛЕНИЯ РЕАЛИЗУЕТСЯ ЧЕРЕЗ ГРУППИРОВКУ

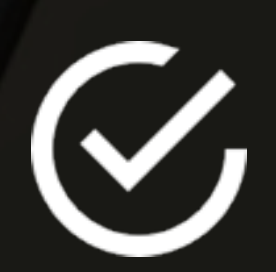

ЕСТЬ ВОЗМОЖНОСТЬ НАЗНАЧИТЬ ОТДЕЛЬНЫЕ ДОСТУПЫ КАЖДОМУ СОТРУДНИКУ ПО РАЗДЕЛАМ И ФУНКЦИЯМ ЛК

### **ПЛАТФОРМА**  $O - \Phi - \Box \rightarrow$

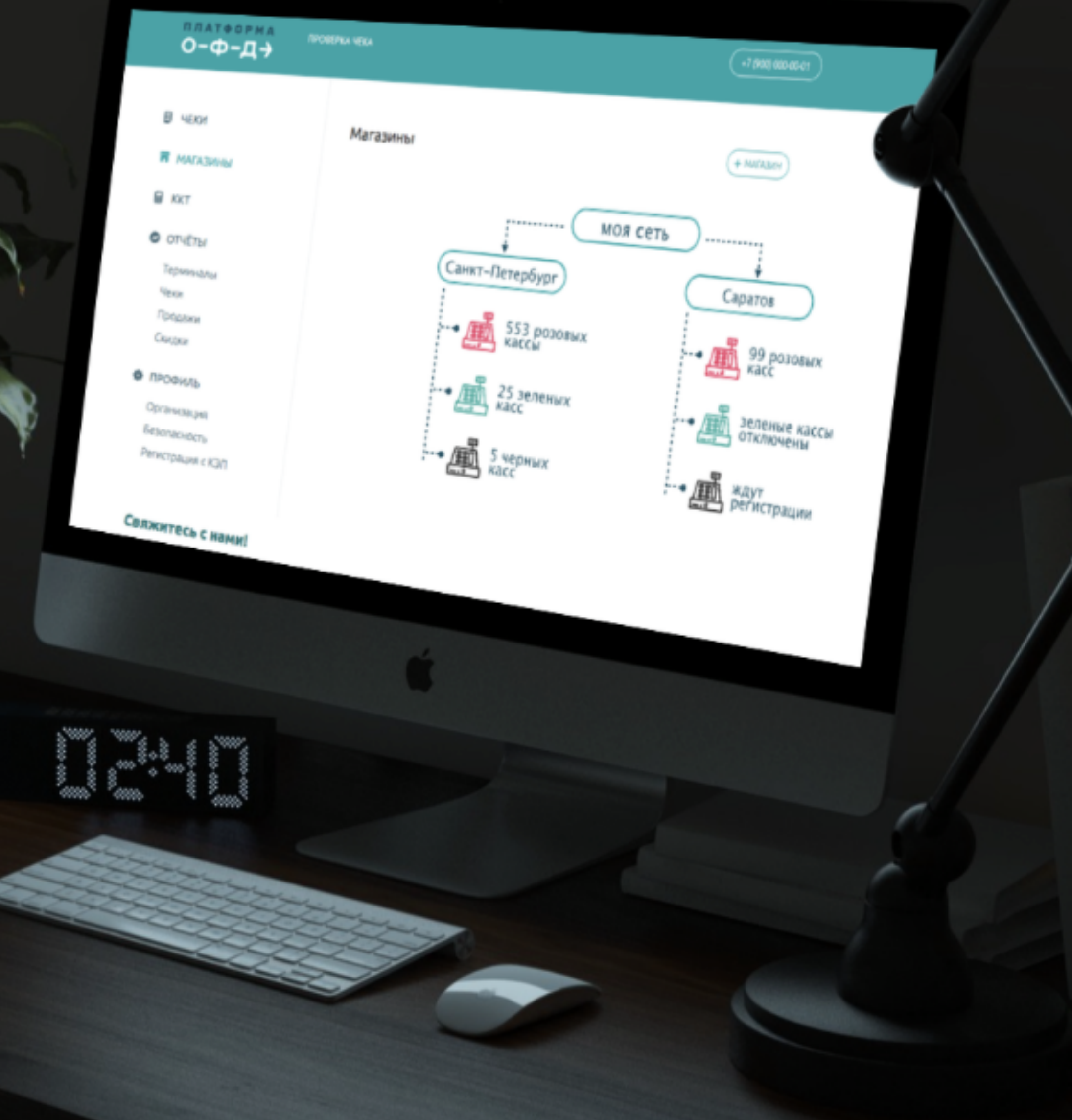

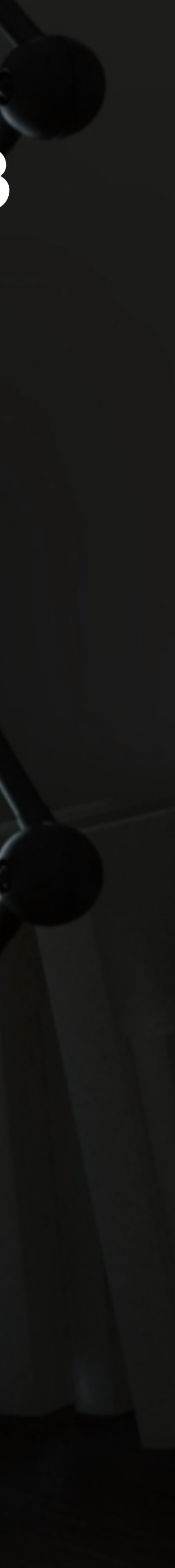

### ЛИЧНЫЙ КАБИНЕТ КЛИЕНТА. МОНИТОРИНГ

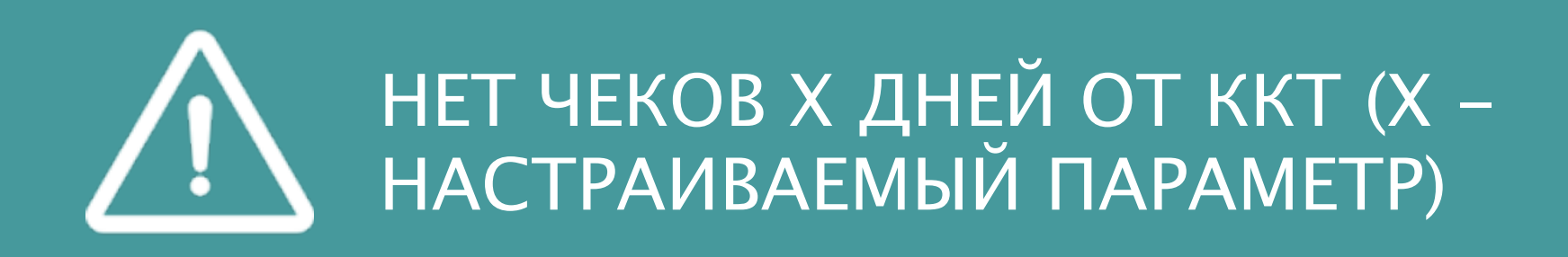

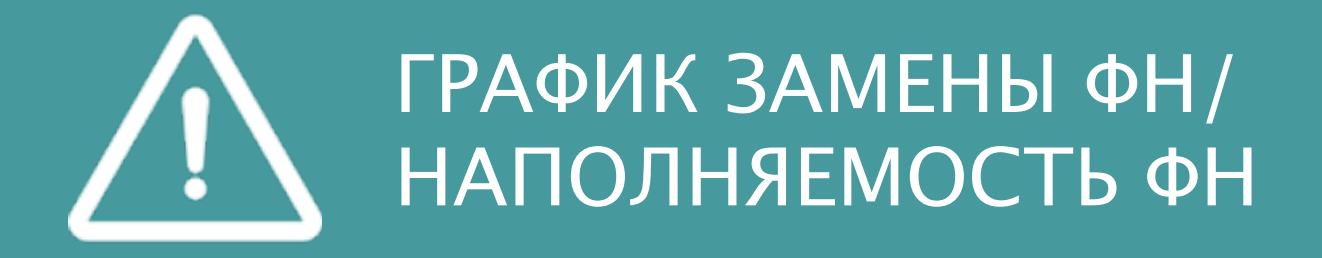

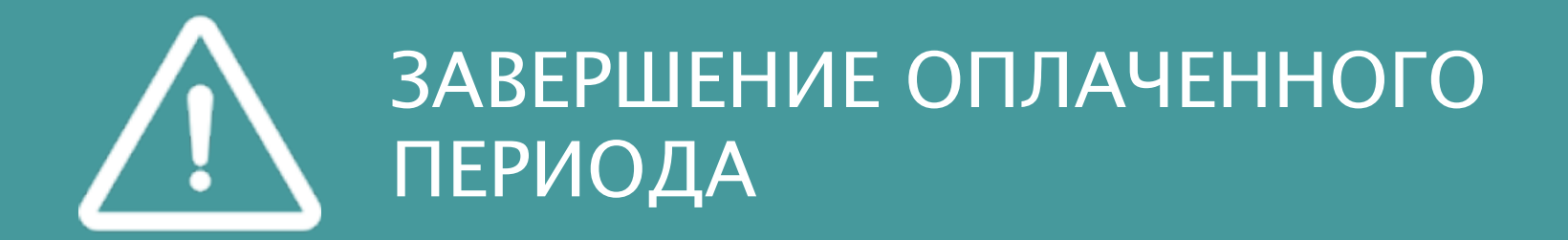

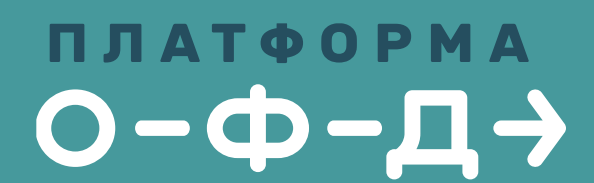

ДОСТАВКА SMS

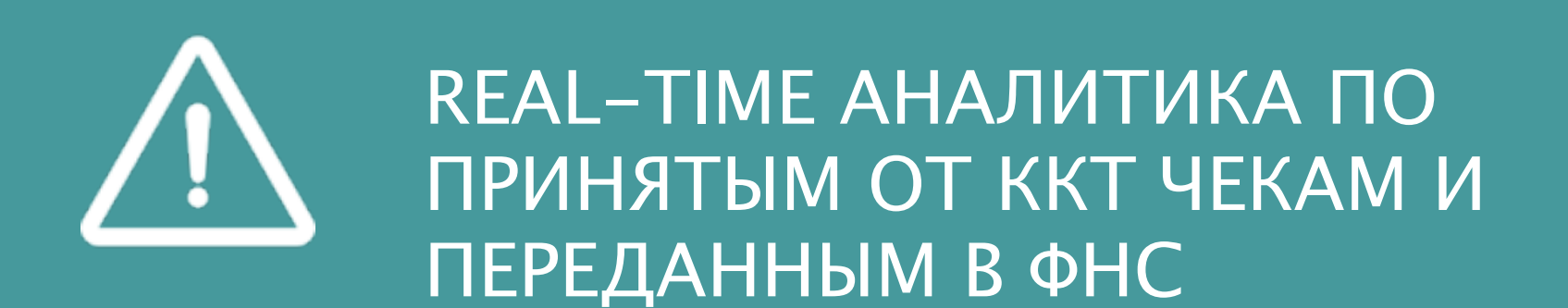

### **как регистрировать ккт в фнс через лк**

В декабре 2016 ФНС планирует реализовать API, с помощью которого будет организована постановка на учёт ККТ в ФНС через ЛК клиента

**ПЛАТФОРМА**  $O - \Phi - \Box \rightarrow$ 

КАК БУДЕТ РАБОТАТЬ:

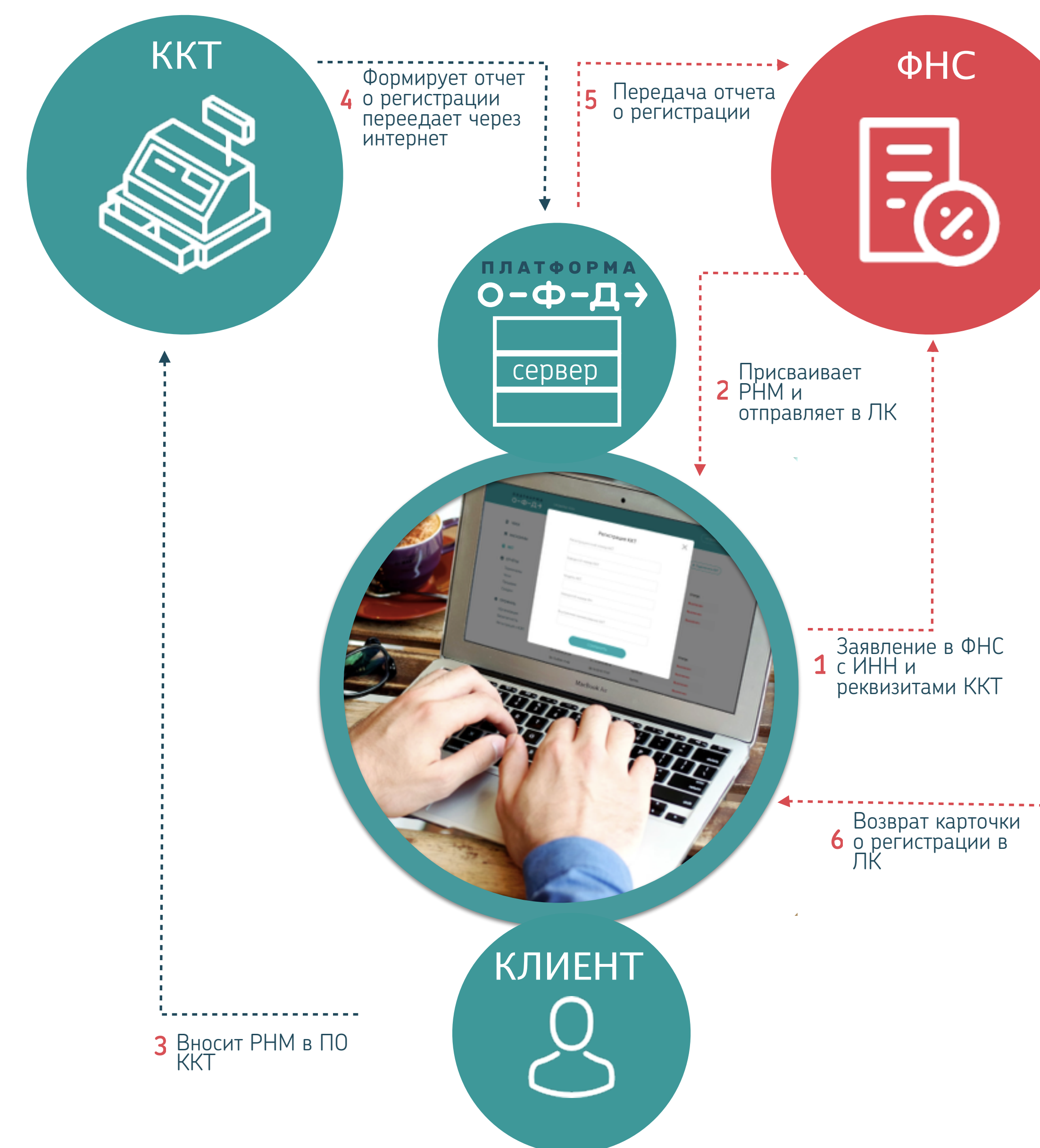

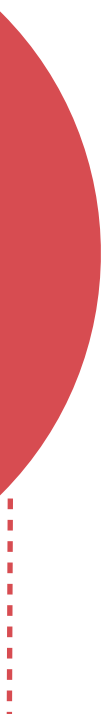

1 ИЗ ЛК ОФД АВТОМАТИЧЕСКИ УХОДИТ ЗАЯВЛЕНИЕ В ФНС С ИНН И РЕКВИЗИТАМИ ККТ

2 ФНС ПРИСВАИВАЕТ РНМ, КОТОРЫЙ ОТОБРАЖАЕТСЯ В ЛК

3 КЛИЕНТ ВНОСИТ РНМ В ПО ККТ

4 ККТ ФОРМИРУЕТ ОТЧЕТ О РЕГИСТРАЦИИ И ПЕРЕДАЕТ ОФД ЧЕРЕЗ ИНТЕРНЕТ

5 ОФД ПОЛУЧАЕТ ОТЧЕТ О РЕГИСТРАЦИИ И ПЕРЕДАЕТ В ФНС

6 ФНС ВОЗВРАЩАЕТ КАРТОЧКУ О РЕГИСТРАЦИИ В ЛК ОФД КЛИЕНТА

### КАК РЕГИСТРИРОВАТЬ ККТ В ФНС ЧЕРЕЗ ЛК

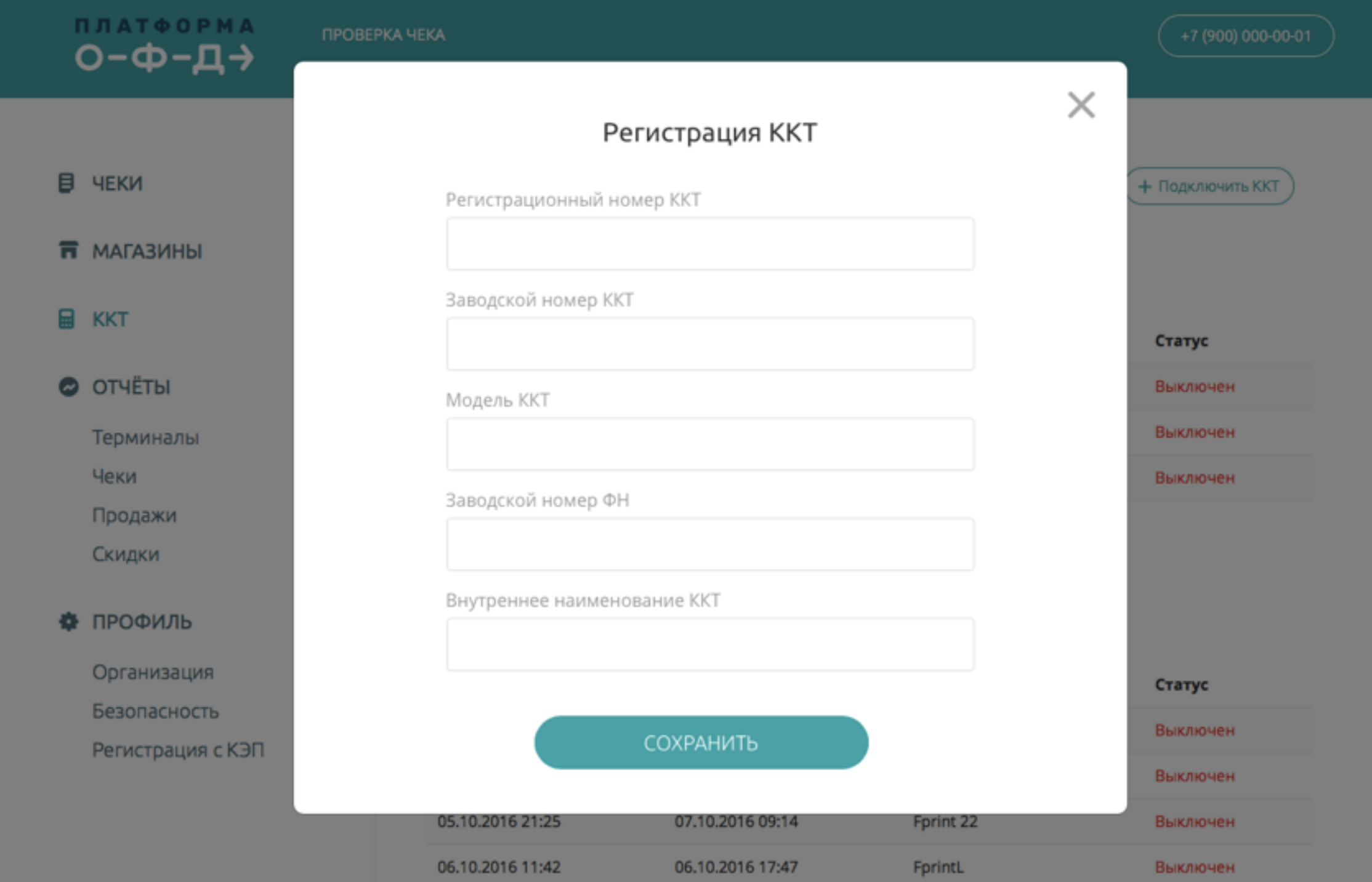

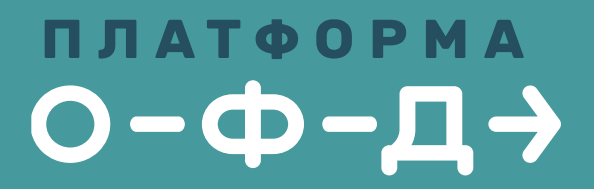

### **ПЛАТФОРМА**  $O - \Phi - \overline{\mathsf{A}}$

ПРОВЕРКА ЧЕКА

В чеки

**B** KKT

 $\bullet$  OTHETH

Чеки

Терминалы

Продажи

Скидки

₩ ПРОФИЛЬ

Организация

Безопасность

Регистрация с КЭП

**П** МАГАЗИНЫ

### Мои терминалы

+ Подключить ККТ

### Магазин «Мой магазин»

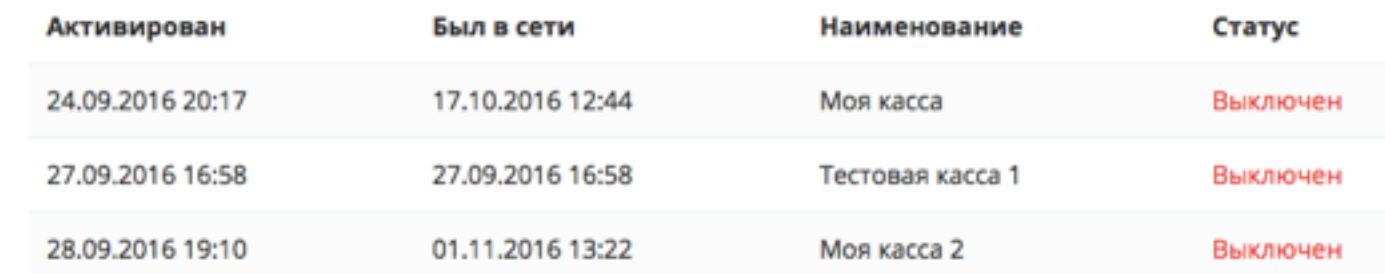

### Магазин «Мой магазин 2»

Тестовая улица

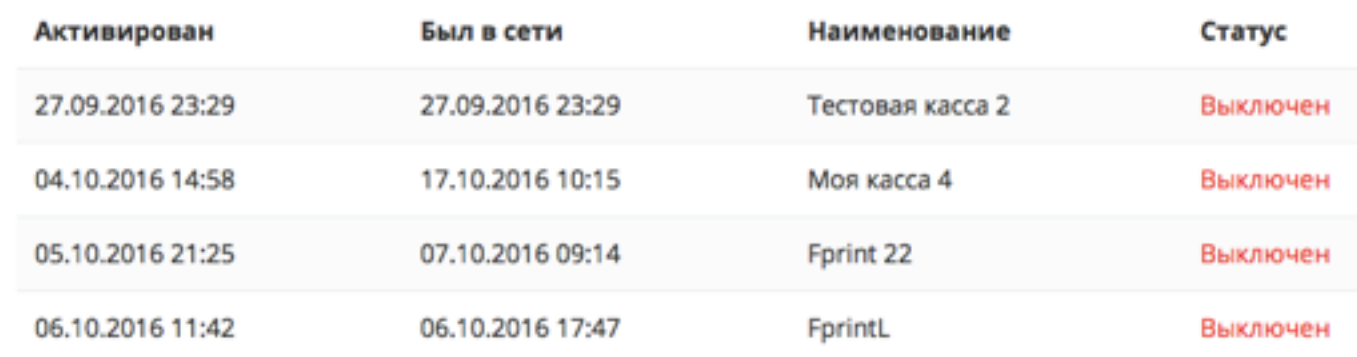

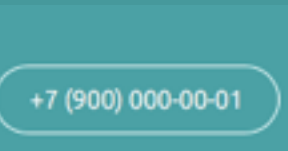

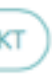

### **Пакетная регистрация ккт в лк одним списком**

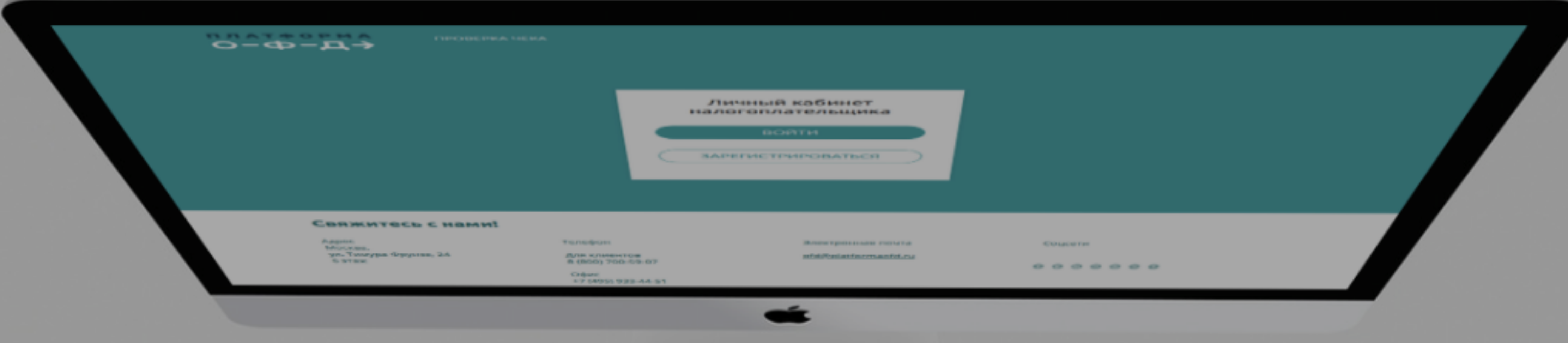

Возможность регистрировать ККТ в ЛК ОФД одним общим списком

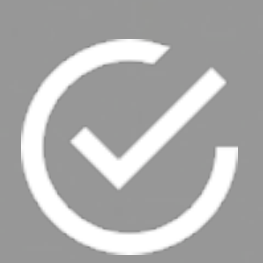

Автоматическая генерация заявления на регистрацию в ФНС (при релизе API)

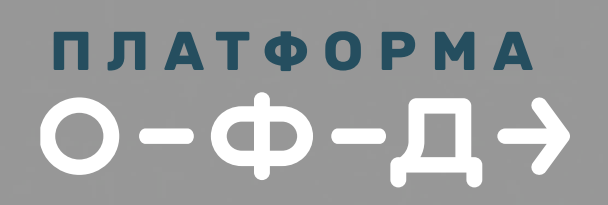

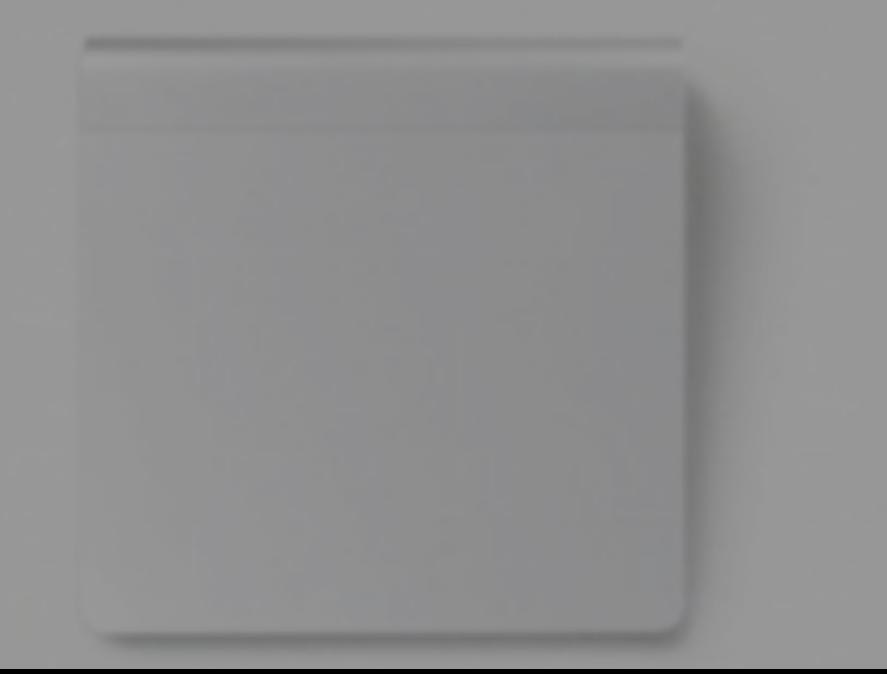

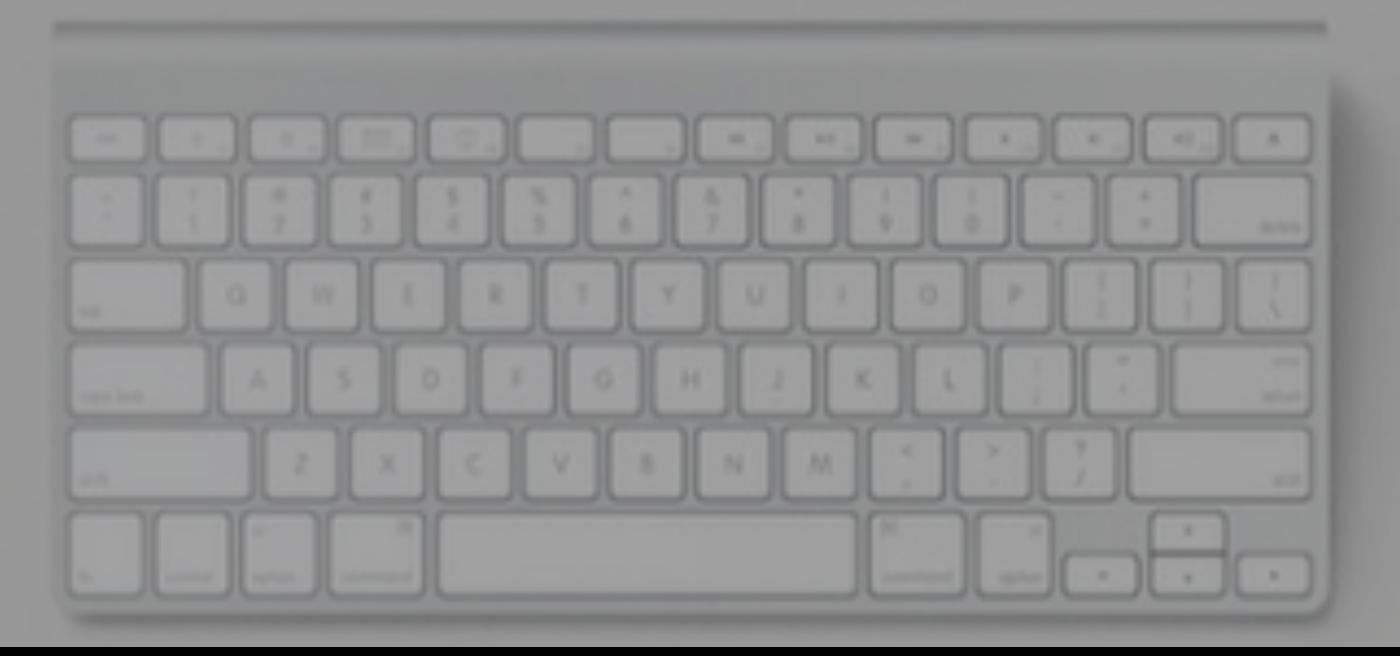

![](_page_8_Picture_9.jpeg)

![](_page_8_Picture_10.jpeg)

### График замены и ёмкости ФН

График оплаты ККТ

![](_page_8_Picture_13.jpeg)

![](_page_8_Picture_14.jpeg)

### **ТАРИФы. Бесплатное обслуживание до февраля 2017**

![](_page_9_Picture_128.jpeg)

### **«боевое» подключение уже сейчас бесплатно до 1 февраля 2017 года**

![](_page_9_Picture_3.jpeg)

![](_page_9_Picture_4.jpeg)

### КАК ПРАВИЛЬНО ПОДКЛЮЧАТЬ ККТ К ОФД

![](_page_10_Figure_1.jpeg)

![](_page_10_Figure_2.jpeg)

**ПЛАТФОРМА**  $O - \Phi - \Box \rightarrow$ 

![](_page_10_Figure_4.jpeg)

ООО «Эвотор ОФД» XOCT: ofdp.platformaofd.ru Порт: 21101 **ИНН: 9715260691** 

![](_page_10_Figure_8.jpeg)

### **КАК правильно ПОДКЛЮЧаТЬ ккт к офд**

Порт: 21101 ИНН: 9715260691

![](_page_11_Figure_1.jpeg)

 $O - \Phi - \Box \rightarrow$ 

**8-495-933-44-51**

![](_page_12_Picture_3.jpeg)

# **ПОДКЛЮЧАЙТЕСЬ ! [platformaofd.ru](http://platformaofd.ru)**

![](_page_12_Picture_0.jpeg)

**[ofd@platformaofd.ru](mailto:ofd@platformaofd.ru)**